## Datalogic S.r.l.

Via San Vitalino 13 40012 Calderara di Reno (BO) Италия Тел.: +39 051 3147011 Факс: +39 051 3147205

### ©2020-2022 Datalogic S.p.A. и/или ее дочерние компании

Все права защищены. Без исключений по авторскому праву никакая часть этой документации не может быть воспроизведена, сохранена, введена в поисковую систему или передана в какой-либо форме любыми средствами для каких-либо целей без прямого письменного разрешения Datalogic S.p.A. и/ или его филиалов.

Владельцам изделий Datalogic настоящим предоставляется неэксклюзивная отзывная лицензия на воспроизведение и передачу этой документации для внутренних деловых целей покупателя. Покупатель не может удалять или изменять какие-либо содержащиеся в этой документации указания на авторскую принадлежность, включая уведомления об авторских правах, и должен обеспечить наличие всех указаний на копиях документации.

Электронные версии этого документа можно загрузить с веб-сайта Datalogic (www.datalogic.com). Если вы посетите наш веб-сайт и захотите оставить комментарии или предложения относительно этого руководства или других публикаций компании Datalogic, воспользуйтесь страницей с информацией для контакта.

### Отказ от ответственности

Компания Datalogic приняла разумные меры для предоставления полной и точной информации в данном руководстве, однако Datalogic не несет ответственности за технические или редакторские ошибки или упущения, содержащиеся в данном документе, а также за побочные или косвенные убытки, возникшие в результате использования этого материала. Datalogic оставляет за собой право изменять любую характеристику в любое время без предварительного уведомления.

- В комплектацию Memor K входит:
- Устройство Memor K
- Перезаряжаемый моноблочный аккумулятор
- Инструкция по началу работы
- Дополнение по безопасности и правовым вопросам
- Приложение к гарантии

### Товарные знаки

Datalogic и логотип Datalogic являются зарегистрированными товарными знаками компании Datalogic S.p.A. во многих странах, включая США и ЕС.

Memor — это торговая марка, принадлежащая Datalogic S.p.A. и/или ее дочерним компаниям. Все другие товарные знаки и марки являются собственностью их владельцев.

Для быстрого доступа на главной странице щелкните значок поиска  $Q$  и введите название искомого продукта. Это позволит получить доступ к загрузке спецификаций, руководств, программного обеспечения, утилит и чертежей.

### Патенты

Список патентов см. на веб-сайте www.patents.datalogic.com.

## СПРАВОЧНАЯ ДОКУМЕНТАЦИЯ

Для получения дополнительной информации о Memor K обратитесь к онлайн-справке SDK и к руководству пользователя Memor K, доступному на нашем веб-сайте www.datalogic.com.

 $\frac{d}{dx}$ – Домой **ZO DO** Назад -Нелавне Кнопка сканирования Клавиатура

# MEMOR™ K

## ИНСТРУКЦИЯ ПО НАЧАЛУ РАБОТЫ

H.

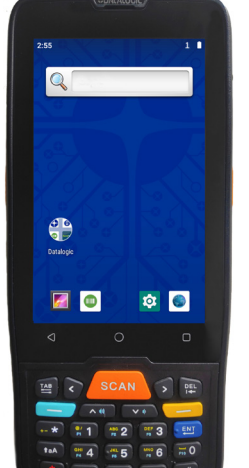

**ODATALOGIC** 

# Терминал сбора данных с 1D/2D визуализацией

• Все права защищены • Без исключений по авторскому праву никакая часть этой документации не может быть воспроизведена, сохранена, введена в поисковую систему или передана в какой-либо форме любыми средствами для каких-либо целей без прямого письменного разрешения Datalogic S.p.A. и/или ее дочерних компаний • Datalogic и логотип Datalogic являются зарегистрированными товарными знаками компании Datalogic S.p.A. во многих странах, включая США и ЕС.

**Дополнительную нормативную, правовую информацию и информацию по технике безопасности см. в дополнении, прилагаемом к изделию.**

*www.datalogic.com*

©2020-2022 Datalogic S.p.A. и/или ее дочерние компании

# КОМПЛЕКТАЦИЯ

Извлеките все комплектующие из упаковки; проверьте их целостность и сравните со всеми упаковочными документами.

> **ОСТОРОЖНО! Храните оригинальную упаковку для отправки продуктов в центр технической поддержки. Гарантия не распространяется на повреждения, вызванные неправильной упаковкой.**

# ОБЩИЙ ВИД

## ПОДДЕРЖКА ЧЕРЕЗ ВЕБ-САЙТ

Веб-сайт Datalogic предоставляет ряд услуг и техническую поддержку. Войдите на веб-сайт www.datalogic.com.

Наведите курсор на меню «Поддержка и сервис» (Support & Service) для доступа к сервису и технической поддержке.

## Вид сзади

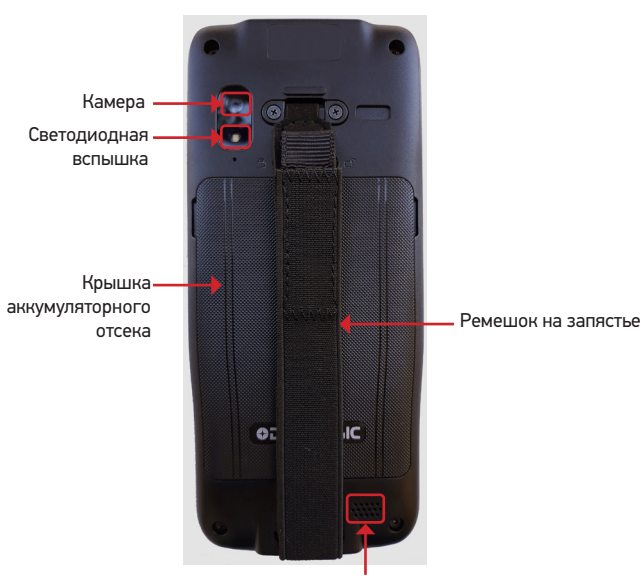

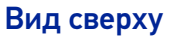

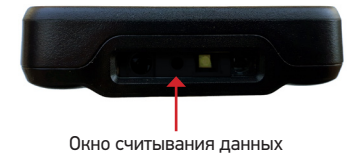

Вид снизу

Контакты для док-станции

Вид сбоку

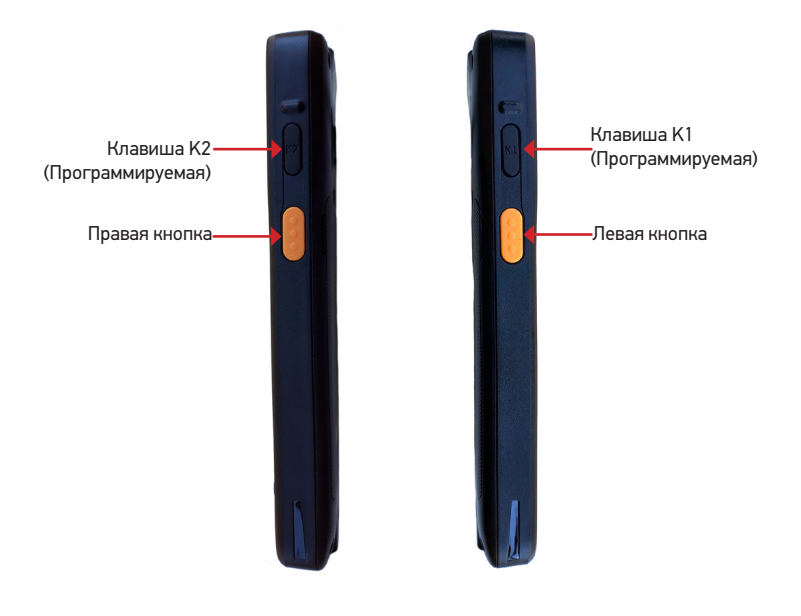

Вид спереди

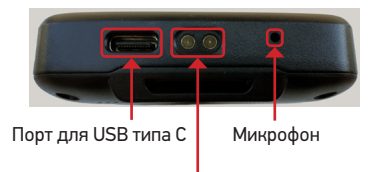

Индикатор зарядки / успешного считывания

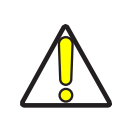

Сенсорный дисплей

Кнопка включения

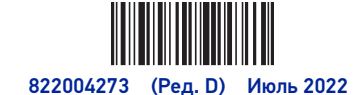

Динами

# УСТАНОВКА АККУМУЛЯТОРА

1. Переместите фиксатор крышки аккумуляторного отсека в разблокированное положение (вправо); поднимите и снимите крышку аккумуляторного отсека

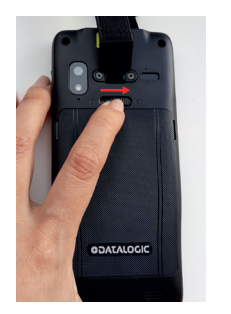

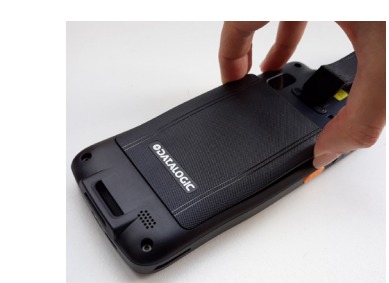

2. Сперва вставьте аккумуляторный блок в отсек, верхней частью вперед, а затем защелкните его.

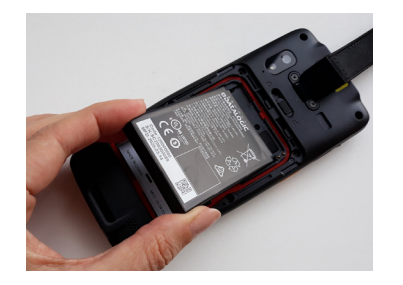

3. Установите крышку батарейного отсека (нижней стороной вперед) и прижмите ее для фиксации; переместите Фиксатор крышки аккумуляторного отсека в положение блокировки (влево).

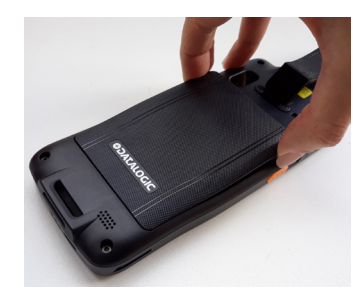

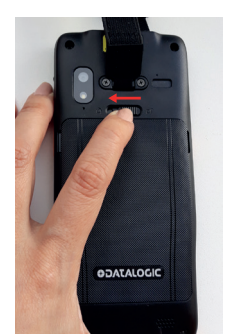

# УСТАНОВКА SD-КАРТЫ

Рекомендуем использовать карты памяти microSD или microSDHC промышленного класса с одноуровневыми ячейками (SLC) для максимальной производительности и долговечности. Обратитесь в службу поддержки продаж для помощи в выборе карты памяти для вашего устройства.

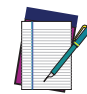

### **ПРИМЕЧАНИЕ: Если вы используете карту памяти microSD/SDHC в качестве переносного хранилища данных, отформатируйте ее в FAT32 перед установкой.**

Установка карты памяти:

- 1. Снимите крышку аккумуляторного отсека (см. «Установка аккумулятора», шаг 1).
- 2. Извлеките аккумулятор.
- 3. Вставьте карту памяти в слот надписями вверх.

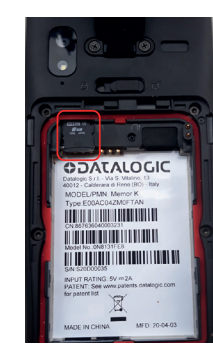

4. Установите обратно аккумулятор и крышку аккумуляторного отсека (см. «Установка аккумулятора», шаги 3 и 4).

ИНСТРУКЦИЯ ПО ЗАРЯДКЕ

Первоначально аккумуляторный блок не заряжен полностью. После установки аккумулятора зарядите его, используя источник питания или однослотовую док-станцию в течение не менее 3,5 часов.

Во время зарядки светодиодный индикатор, расположенный в верхнем левом углу дисплея, горит постоянным красным светом. Как только процесс зарядки окончен, светодиодный индикатор горит постоянным зеленым светом.

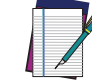

**ПРИМЕЧАНИЕ: Использование устройства во время зарядки аккумулятора значительно увеличит время, необходимое для достижения полного заряда.**

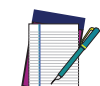

**ПРИМЕЧАНИЕ: Memor K может нагреваться во время зарядки. Это нормально и не является неисправностью.** 

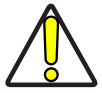

**ОСТОРОЖНО! Убедитесь, что все компоненты сухие перед их подключением к Memor K. Гарантия не распространяется на любые повреждения, вызванные использованием влажного оборудования.**

## Зарядка через USB

Используйте кабель USB типа C в (продается отдельно, н/д 94A050044) сочетании с адаптером источника питания (продается отдельно, н/д 94ACC0316) для зарядки устройства от розетки.

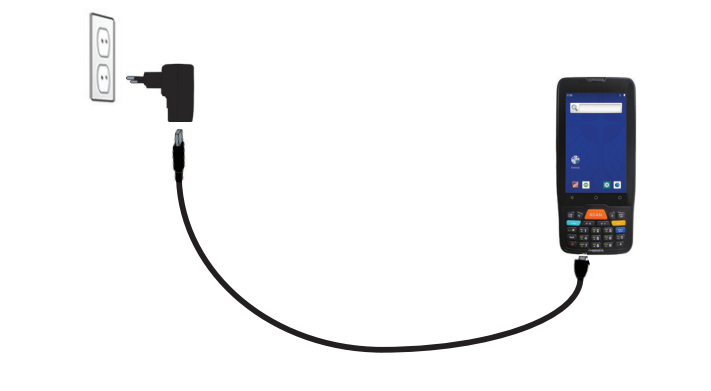

**ОСТОРОЖНО! Для зарядки Memor K используйте только источник питания Datalogic 94ACC0316.**

## Зарядка от однослотовой док-станции

Вставьте устройство в док-станцию так, чтобы экран был направлен вперед, а верхняя часть – вверх.

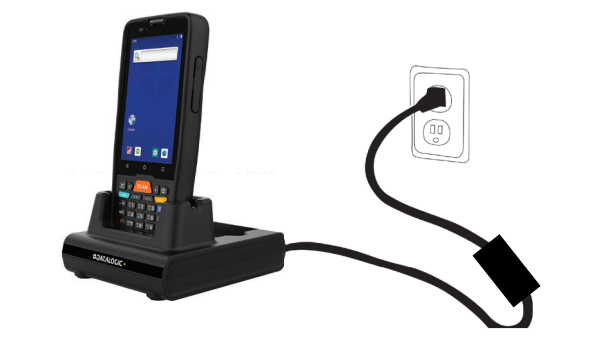

**ОСТОРОЖНО! Для однослотовой док-станции используйте только источник питания, одобренный Datalogic.**

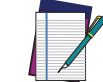

**ПРИМЕЧАНИЕ: Для получения информации об однослотовой док-станции обратитесь к инструкции по началу работы, входящей в коробку с док-станцией.**

# ВКЛЮЧЕНИЕ/ВЫКЛЮЧЕНИЕ УСТРОЙСТВА

Чтобы включить устройство Memor K, нажмите и удерживайте кнопку питания, по крайней мере,

3 секунды.

Чтобы выключить Memor K, нажмите и удерживайте кнопку питания, пока не появится меню параметров перезагрузки, затем нажмите **Power Off** (Выключить).

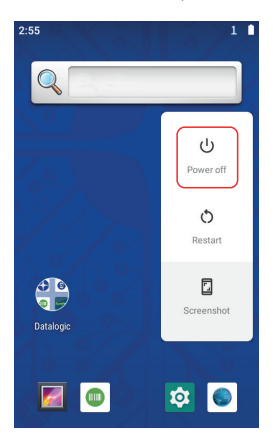

## Принудительный перезапуск

Нажмите и удерживайте кнопку питания не менее 10 секунд для принудительного перезапуска.

# СКАНИРОВАНИЕ И ВИЗУАЛИЗАЦИЯ

Для сканирования штрих-кода:

1. Наведите окно считывания данных на штрих-код.

2. Нажмите одно из устройств активации сканирования. Красное пятно освещает участок, который захватывается и распознается.

- Сканирование прошло успешно:
- Звучит гудок успешного считывания.

Если эта опция активирована, GreenSpot проецирует зеленое пятно на изображении штрих-кода. Если эта опция активирована, непрерывно загорается зеленый индикатор успешного считывания, расположенный в верхнем левом углу дисплея.

На экране отображаются результаты декодирования.

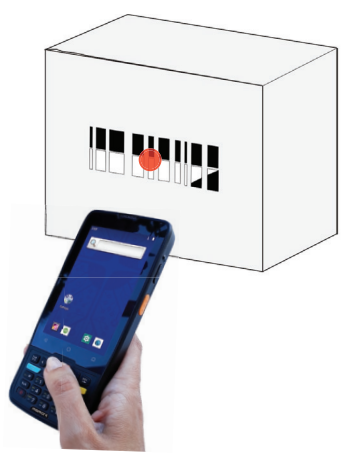

# Прицельный луч

Размер прицельного луча уменьшается по мере приближения устройства к штрихкоду, и

Штрихкоды с меньшими полосами или элементами (*mil size* – наименьший элемент в тысячных долях дюйма) необходимо считывать, подводя сканер ближе к

увеличивается по мере отведения от штрихкода. обозначения.

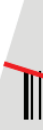

обозначению, а штрихкоды с большими полосами или элементами (*mil size* – наименьший элемент в тысячных долях дюйма) необходимо считывать, отводя сканер дальше от

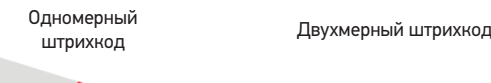

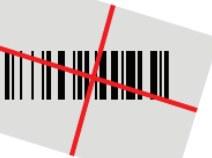

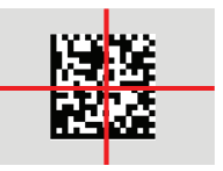